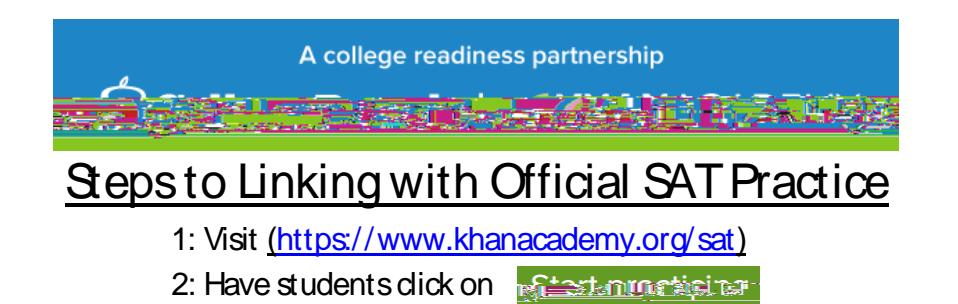

3: Students can sign in to Khan Academy using an existing account, Gmail (easiest), Facebook, or create a new account.

4: Once logged in, students will have two options to choose from

 $(A)$  Sign in to CollegeBoard.org and send your test results to Khan Academy.  $OR$   $(B)$  Take your first diagnostic quiz

(Click Practice Tab)

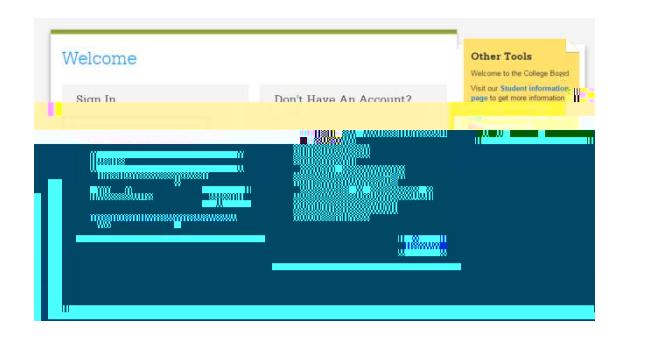

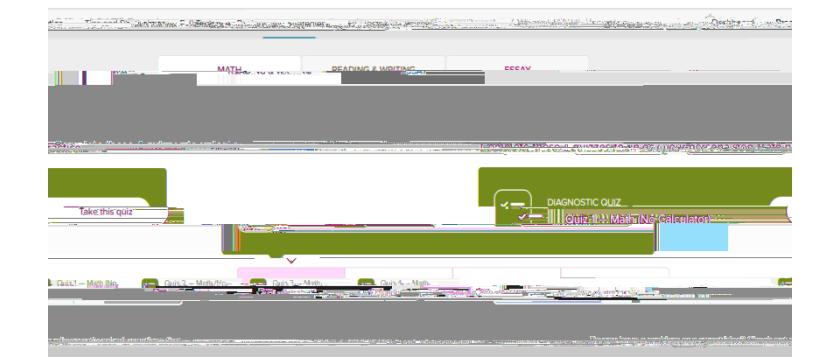

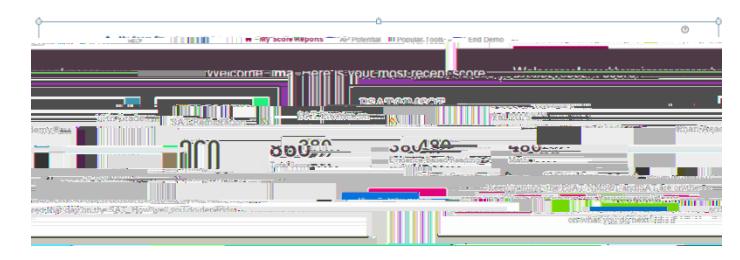

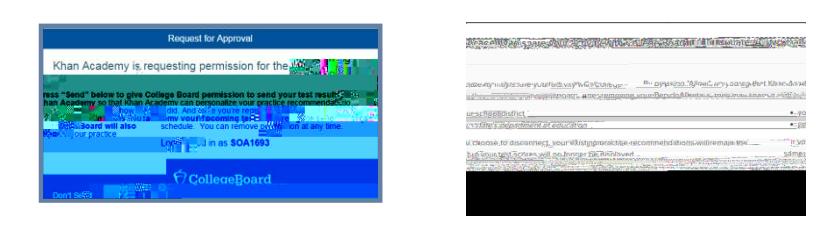

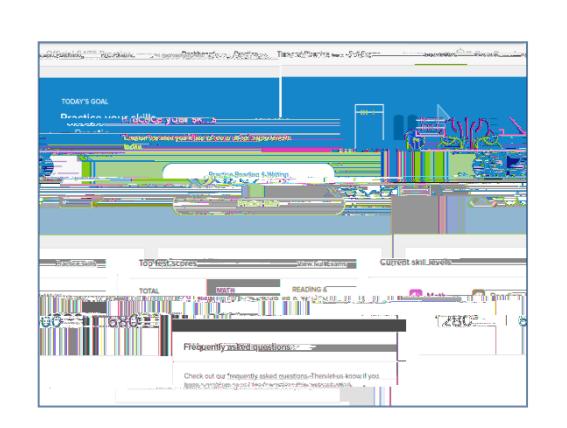

## A college readiness partnership **第五章 考核过程 的复数**

## **Additional Information**

**1. Signing up for a College Board account requires students to provide their given name, date of birth, home address, and an email address. (\*If students already have an account, they will be prompted to connect to that account and if they create a duplicate account accidentally they can contact (866) 433 7728**

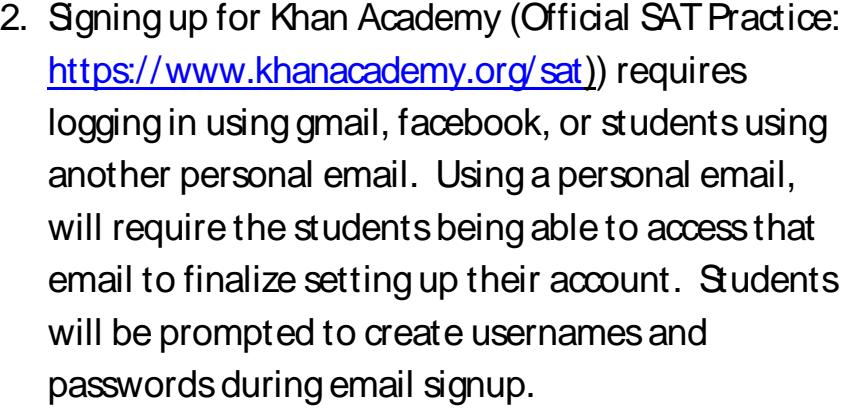

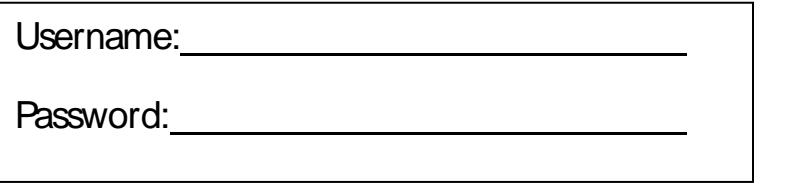

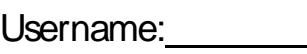

Password:

## **Additional Resources:**

<https://collegereadiness.collegeboard.org/sat/practice> (including daily practice app., full practice tests.) [https://collegereadiness.collegeboard.org/sat/k12](https://collegereadiness.collegeboard.org/sat/k12-educators/advising-instruction/practice-resources)-educators/advising-instruction/practice-resources

Student resources: Roadmap to Careers <https://collegeboard.roadtripnation.com/>

Big Future:<https://bigfuture.collegeboard.org/>